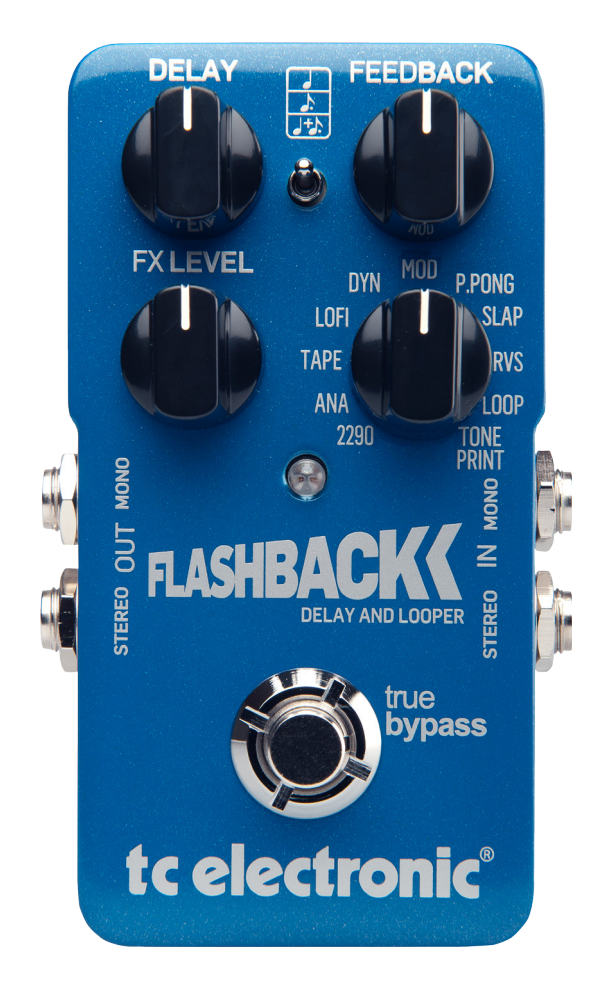

## Flashback Delay

Manuale – 2014-05-14

## Indice

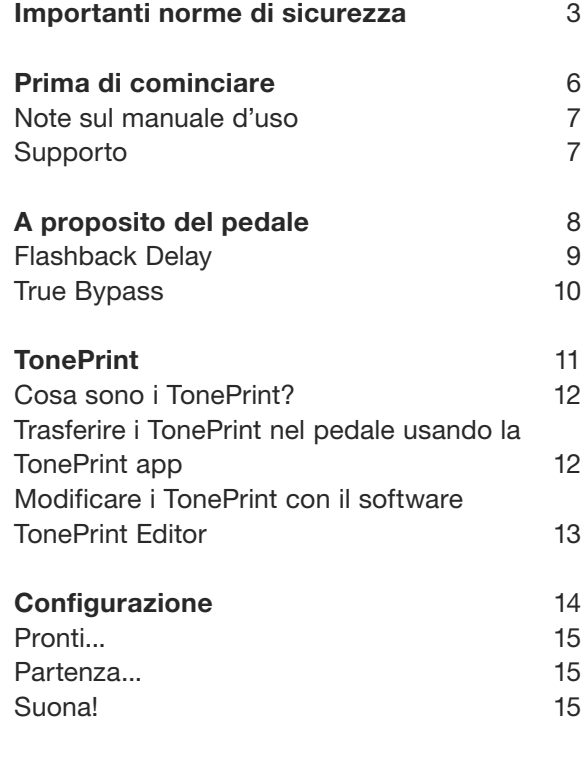

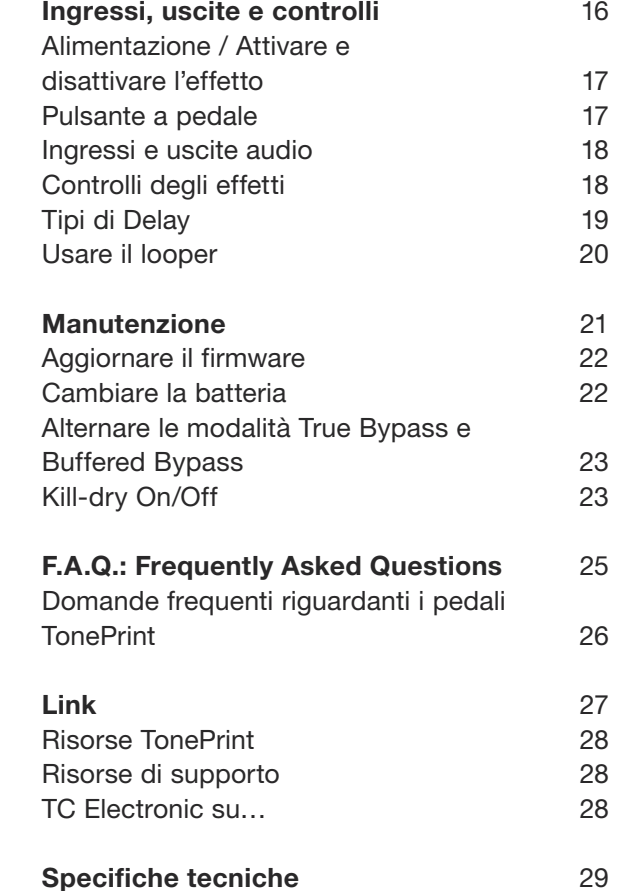

## <span id="page-2-0"></span>Importanti norme di sicurezza

- 1. Leggere queste istruzioni.
- 2. Conservare queste istruzioni.
- 3. Prestare attenzione a ogni avvertenza.
- 4. Seguire tutte le istruzioni.
- 5. Non usare l'unità nelle vicinanze di acqua.
- 6. Pulire unicamente con un panno asciutto.
- 7. Non ostruire le aperture di ventilazione. Effettuare l'installazione seguendo le istruzioni fornite dal costruttore.
- 8. Non installare l'unità vicino a fonti di calore, quali caloriferi, stufe o altri dispositivi in grado di produrre calore (amplificatori inclusi).
- 9. Non annullare la sicurezza garantita dalle spine polarizzate o con messa a terra. Le spine polarizzate sono caratterizzate dalla presenza di due contatti paralleli piatti, uno più largo dell'altro, mentre le spine con messa a terra presentano due contatti paralleli piatti e un polo per la messa a terra. Il contatto parallelo piatto maggiore e il polo per la messa a terra sono contemplati per garantire la sicurezza personale. Nel caso in cui la spina del cavo incluso non si inserisca perfettamente nella presa, si prega di contattare un elettricista per la sostituzione di quest'ultima.
- 10. Proteggere il cavo di alimentazione dall'essere calpestato o schiacciato, in particolare vicino alla spina, alla presa e al punto in cui il cavo esce dall'unità.
- 11. Utilizzare unicamente accessori/estensioni specificati dal costruttore.
- 12. Utilizzare esclusivamente carrelli, supporti, treppiedi, staffe, tavoli o altro specificato dal costruttore o venduto insieme all'unità. Nell'uso

di carrelli, fare attenzione a non rovesciare

la combinazione carrello/unità, onde evitare danni a cose o persone causate del ribaltamento.

- 13. Disconnettere l'unità dalla presa di corrente durante forti temporali o lunghi periodi di inutilizzo.
- 14. Ogni riparazione deve essere effettuata da personale tecnico qualificato. L'assistenza è richiesta quando l'unità risulta danneggiata in qualsiasi modo (ad esempio: cavo di corrente o presa danneggiata, del liquido o degli oggetti sono caduti all'interno dell'unità, l'unità è stata esposta all'umidità o alla pioggia, l'unità non funziona correttamente oppure è caduta).

## Cautela

Si avverte che qualsiasi cambiamento e modifica non espressamente approvata in questo manuale può annullare la vostra autorità nell'operare con l'apparecchiatura in oggetto.

## Assistenza

Ogni intervento tecnico deve essere eseguito solo da personale qualificato.

## Attenzione

Per ridurre il rischio di incendio o scossa elettrica, non esporre l'unità allo sgocciolamento o agli schizzi di alcun tipo di liquido e assicurarsi che non vi siano oggetti contenenti liquidi, come vasi o bicchieri, posizionati su di essa.

Non installare in spazi limitati.

## EMC/EMI

Compatibilità elettromagnetica/ interferenze elettromagnetiche

Questa unità è stata testata e trovata conforme alle restrizioni vigenti per le apparecchiature digitali in Classe B, in conformità della parte 15 delle norme FCC.

Tali restrizioni sono state predisposte per garantire una protezione contro le possibili interferenze nocive presenti in installazioni nell'ambito di zone abitate. Essendo l'unità in grado di generare, utilizzare e irradiare delle radio frequenze, se non installata secondo le istruzioni potrebbe causare delle interferenze deleterie per i sistemi di radiocomunicazione. Tuttavia, in particolari installazioni, non è comunque possibile garantire che questo tipo di interferenze non si verifichino.

Se l'unità dovesse generare delle interferenze durante la trasmissione di programmi radio o televisivi (eventualità verificabile disattivando e attivando nuovamente l'unità), occorre tentare di correggere le interferenze procedendo con una delle seguenti misure o una loro combinazione:

- Orientare nuovamente o riposizionare l'antenna del sistema ricevente.
- Aumentare la distanza tra l'unità e l'apparato ricevente.
- Collegare il dispositivo in un circuito elettrico differente da quello in cui risulta essere collegato l'apparato ricevente.
- Consultare il negoziante o un installatore radio/TV qualificato.

Per i clienti in Canada:

Questo apparecchio digitale di Classe B è conforme alle normative canadesi ICES-003.

Cet appareil numérique de la classe B est conforme à la norme NMB-003 du Canada.

## Spiegazione dei simboli grafici

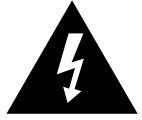

Il simbolo del lampo con la punta a freccia all'interno di un triangolo equilatero avverte l'utente della presenza di un "voltaggio pericoloso" non isolato all'interno del prodotto, che può risultare di magnitudine sufficientemente elevata a costituire il rischio di scossa elettrica alle persone.

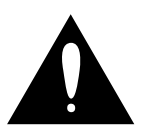

Il punto esclamativo all'interno di un triangolo equilatero avverte l'utente della presenza di importanti istruzioni operative e di manutenzione (assistenza tecnica) nella documentazione che accompagna il prodotto.

# <span id="page-5-0"></span>Prima di cominciare

## <span id="page-6-0"></span>Note sul manuale d'uso

Questo manuale ti aiuterà a comprendere e utilizzare tuo nuovo prodotto TC.

Per ottenere il massimo da questo manuale, ne consigliamo la lettura dall'inizio alla fine così da non tralasciare importanti informazioni.

Questo manuale è disponibile solo come file PDF, scaricabile dal sito web TC Electronic.

Benché sia possibile stampare il manuale su carta, incoraggiamo comunque l'utilizzo della versione PDF in quanto dotata di hyperlink interni ed esterni. Ad esempio, cliccando sul logo posto nell'angolo superiore sinistro di ciascuna pagina, potrai passare direttamente all'indice del manuale.

Per scaricare la versione più aggiornata di questo manuale, visita la pagina web

[tcelectronic.com/support/manuals/](http://tcelectronic.com/support/manuals/)

## Supporto

Se dopo aver letto questo manuale avessi ulteriori domande riguardanti il prodotto, entra in contatto con il TC Support:

[tcelectronic.com/support/](http://tcelectronic.com/support/)

Buon divertimento con il tuo nuovo prodotto TC!

## A proposito del pedale

<span id="page-7-0"></span>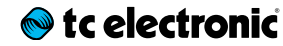

<span id="page-8-0"></span>Grazie per aver deciso di investire il tuo denaro così faticosamente guadagnato nell'acquisto di questo prodotto TC Electronic! Abbiamo fatto del nostro meglio per essere certi che saprà servirti per molti anni a venire; speriamo quindi che ti divertirai ad usarlo.

## Flashback Delay

Flashback Delay è un'elaborazione in chiave moderna basata sul know-how e sull'eredità lasciati dalla mitica unità delay 2290 TC Electronic, con sette secondi di delay ed una selezione delle migliori sonorità in circolazione.

#### Uno splendido delay è per sempre

Dalle eccellenti riproduzioni delle unità-eco analogiche e a nastro, alle impostazioni 2290 dedicate: Flashback Delay costituisce la soluzione completa. Amiamo profondamente le sonorità delay (dopo tutto, è grazie a queste che TC Electronic è diventata quello che è); quindi Flashback Delay rappresenta il nostro inno a tutto ciò che di meraviglioso risiede in questo effetto. E in aggiunta a tutto ciò, abbiamo fatto in modo di inserire anche un looper!

#### "Strum-to-sync": semplice!

L'audio tapping permette di impostare il tempo del delay in modo veloce e accurato, al volo e senza problemi, così da poter passare subito alla parte più divertente: suonare! Sincronizzarsi alla band, ad una traccia registrata o al tempo che si ha in mente è una cosa naturale e intuitiva: è sufficiente cadenzare il tempo con una pennata sulle corde della chitarra – e Flashback si occupa del resto.

#### Entra nel loop

Flashback Delay ti esorta e incoraggia a suonare con te stesso, per tirar fuori dal tuo sistema i loop più creativi. Ben 40 secondi di loop ed un'interfaccia estremamente semplice mettono a tua disposizione tutto quello che serve per le tue performance in loop.

## <span id="page-9-0"></span>True Bypass

Noi di TC Electronic siamo abituati a seguire una semplice filosofia: quando utilizzi uno dei nostri prodotti, devi poter ascoltare qualcosa di eccezionale – e se non lo utilizzi, non lo si deve sentire affatto. Questo il motivo per cui questo pedale è dotato di True Bypass. Se bypassato, risulta davvero disattivato, senza influenzare in alcun modo il tuo segnale, restituendo la chiarezza ottimale senza alcuna perdita delle alte frequenze.

Sarai inoltre contento di sentire *(letteralmente)* che questo effetto a pedale TC Electronic lascia passare il segnale dry (non-processato) senza mai convertirlo in digitale – mantenendo così la purezza del tono originale, privo di alcuna latenza. Questa caratteristica si chiama "analog dry-through".

A volte è consigliabile impostare un effetto a pedale alternando la modalità True Bypass con la modalità Buffered Bypass. Per maggior informazioni, consulta la sezione ["Alternare le modalità](#page-22-1)  [True Bypass e Buffered Bypass"](#page-22-1).

## <span id="page-10-1"></span><span id="page-10-0"></span>**TonePrint**

<span id="page-11-0"></span>Questo prodotto TC Electronic supporta l'uso dei TonePrint. Per informazioni riguardo i Tone-Print, accedi alla pagina web [tcelectronic.com/toneprint/](http://tcelectronic.com/toneprint/)

## Cosa sono i TonePrint?

Quando guardi il tuo nuovo effetto a pedale TC Electronic, ciò che vedi sono solo poche manopole. A dire il vero, per alcuni pedali si tratta di una sola manopola. Quindi – una manopola, una funzione, giusto?

In realtà, c'è molto più di quanto possa sembrare.

## Sonorità signature create dai migliori

Quando TC Electronic realizza un effetto a pedale, la relazione esistente tra i controlli e i diversi parametri che agiscono "nel motore" vengono definiti da sviluppatori, musicisti e specialisti di prodotto che respirano e vivono di musica. Ciò fornisce un eccellente punto di partenza: un pedale dalla sonorità grandiosa con controlli ben bilanciati.

Ma non sarebbe fantastico se chitarristi di fama mondiale – gente come [Paul Gilbert](http://www.tcelectronic.com/paul-gilbert/), [Guthrie](http://www.tcelectronic.com/guthrie-govan/) [Govan,](http://www.tcelectronic.com/guthrie-govan/) [John Petrucci](http://www.tcelectronic.com/john-petrucci/) o [Steve Vai](http://www.tcelectronic.com/steve-vai/) – potessero virtualmente ri-cablare il tuo pedale di riverbero, definendo ciò che dovrebbe avvenire "dietro le quinte"?

E che ne diresti se potessi farlo tu stesso/a?

Questo è proprio quello che il TonePrint consente di fare.

TC Electronic collabora con i chitarristi top, ai quali viene consentito di esplorare le potenzialità tonali nascoste nei nostri pedali, per ridefinire i diversi controlli e creare le loro impostazioni TonePrint personali. Quindi, mettiamo questi TonePrint customizzati a tua disposizione. Il caricamento dei TonePrint all'interno del pedale è davvero semplice (consulta la sezione ["Trasferire](#page-11-1) [i TonePrint nel pedale usando la TonePrint app"](#page-11-1)) – e con il formidabile software TonePrint Editor potrai addirittura creare il tuo personale "pedale signature", impostato specificatamente secondo i tuoi gusti.

Potrai cambiare i TonePrint del tuo pedale ogni volta che vorrai. E adesso arriva la parte migliore:

Tutto questo è completamente gratis.

## <span id="page-11-1"></span>Trasferire i TonePrint nel pedale usando la TonePrint app

Poter ri-cablare virtualmente un effetto a pedale TC Electronic non sarebbe una gran cosa se per farlo fosse necessario dotarsi di apparecchiature extra. Questo il motivo per cui abbiamo realizzato la TonePrint app: un'applicazione software gratuita per i dispositivi smartphone più utilizzati, che consente di "proiettare" nuovi TonePrint direttamente nel pedale, quando e ovunque tu voglia.

#### Reperire la TonePrint app

Se possiedi un iPhone, potrai scaricare la Tone-Print app dall['App Store](https://itunes.apple.com/us/app/toneprint/id432767616) di Apple.

Se possiedi un dispositivo Android, potrai scaricare la app tramite [Google Play](https://play.google.com/store/apps/details?id=com.tcelectronic.toneprint).

Una volta ottenuta la app, non sono richiesti ulteriori download o acquisti in-app. Dall'interno della app, è possibile accedere a tutti i TonePrint – tutti disponibili gratis.

<span id="page-12-0"></span>Trasferimento dei TonePrint nel pedale – procedura passo-passo

- Lancia la TonePrint app nel tuo smartphone.
- Individua il TonePrint che intendi utilizzare. Potrai scorrere i TonePrint in base all'artista (Artist) o al tipo di pedale (Pedal). Troverai anche la categoria Featured TonePrints.
- Collega la chitarra o il basso nel tuo pedale **TonePrint**
- Attiva il pedale TonePrint.
- Aumenta il volume del tuo strumento e imposta il selettore pickup su un singolo pickup.
- Tieni l'altoparlante del tuo smartphone vicino al pickup scelto e tocca sullo schermo il comando "Beam to pedal".

## Modificare i TonePrint con il software TonePrint Editor

La TonePrint app permette di usare i TonePrint creati dai tuoi chitarristi e bassisti preferiti. Ma questo è solo l'inizio. Con il software TC Tone-Print Editor potrai creare i tuoi effetti "signature" personali.

## Caratteristiche di TonePrint Editor

- Usa TonePrint Editor per costruire le tue sonorità personalizzate.
- Ottieni il controllo completo su tutti i parametri e sul comportamento degli effetti – si tratta della tua visione, del tuo sound.
- Personalizza le funzioni delle manopole e il loro range in base alle tue esigenze e al sound che hai in mente.
- Ascolta le tue creazioni sonore in tempo reale – effettua modifiche al volo e ascolta immediatamente i risultati.
- Funziona sia su PC che su Mac.

*Infine, last but not least...*

– TonePrint Editor è completamente gratuito!

### Reperire il TonePrint Editor

Se vuoi utilizzare TonePrint Editor con il tuo computer Windows o OS X, scarica l'applicazione dalla seguente pagina:

**TonePrint** 

#### [tcelectronic.com/toneprint-editor/](http://tcelectronic.com/toneprint-editor/)

Se vuoi utilizzare TonePrint Editor con il tuo Apple iPad, scarica l'applicazione dall['App Store](https://itunes.apple.com/us/app/toneprint-editor/id743668907) di Apple.

Nota: per operare con i pedali TC Electronic Mini occorre utilizzare l'applicazione TonePrint Editor versione 2.0 o successiva. La versione 2.0 include la funzione Library che permette di accedere e usare i TonePrint anche senza una connessione Internet.

Reperire il manuale del TonePrint Editor Scarica il manuale dell'applicazione TonePrint Editor dalla seguente pagina:

#### [tcelectronic.com/toneprint-editor/support/](http://tcelectronic.com/toneprint-editor/support/)

Se apri il manuale operativo di TonePrint Editor con [Adobe Reader](https://get.adobe.com/reader/), è possibile cliccare sulle sezioni dell'interfaccia riportata al suo interno, per saltare direttamente alla parte corrispondente nel manuale.

# <span id="page-13-0"></span>Configurazione

Suona!

## <span id="page-14-0"></span>Pronti...

La confezione d'imballo del tuo effetto a pedale TC Electronic dovrebbe includere i seguenti elementi:

- L'effetto a pedale TC Electronic
- 2 piedini di gomma per l'inserimento del pedale in una pedaliera con superficie "non-velcro"
- 1 adesivo TC Electronic
- 1 opuscolo con l'intera gamma di effetti per chitarra TC.

Ispeziona ogni elemento per verificare la presenza di segni o danni dovuti al trasporto. Nella remota eventualità di presenza di danni, informa il trasportatore e il fornitore/negoziante.

In caso di constatazione di danni, conserva la confezione d'imballo, in quanto può servire a dimostrare l'evidenza di un trattamento non adeguato.

## Partenza...

– Collega al connettore DC del tuo pedale TC Electronic un alimentatore da 9V che presenta il seguente simbolo.

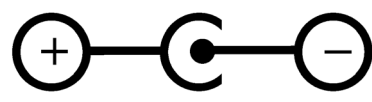

Questo prodotto non viene fornito con un alimentatore in dotazione.

- Collega l'alimentatore alla presa di corrente.
- Collega il tuo strumento alla connessione d'ingresso presente sul lato destro del pedale, usando un cavo jack da ¼".
- Collega la connessione d'uscita presente sul lato sinistro del pedale all'ingresso del tuo amplificatore, usando un cavo jack da ¼".

# <span id="page-15-0"></span>Ingressi, uscite e controlli

<span id="page-16-0"></span>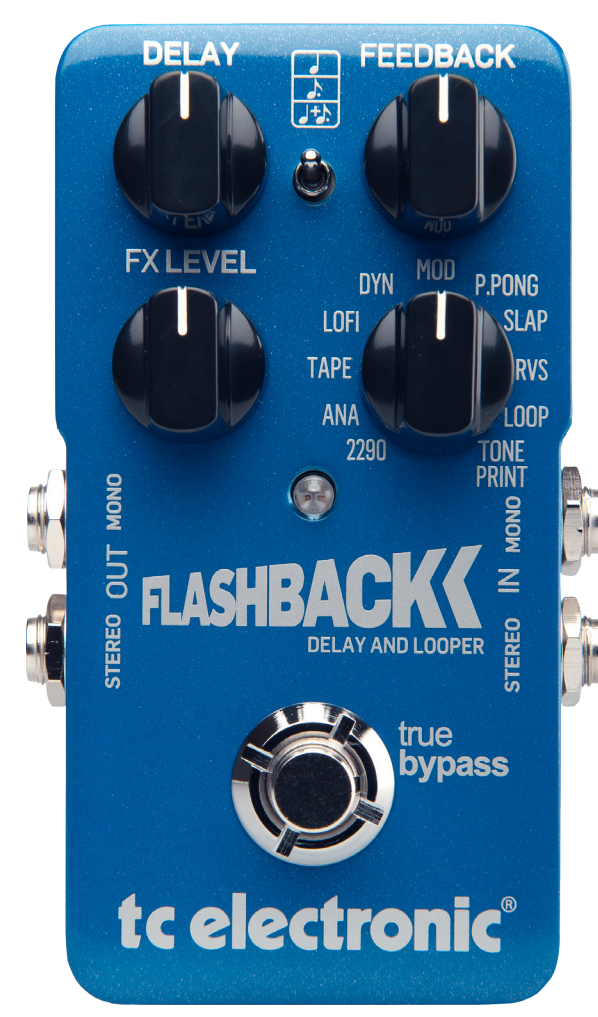

*Flashback Delay*

## Alimentazione / Attivare e disattivare l'effetto

Ingresso di alimentazione Per attivare il pedale, collega un alimentatore all'ingresso di alimentazione.

L'ingresso di alimentazione del tuo pedale TC Electronic dispone di un connettore DC standard da  $5.5/2.1$  mm (centro = negativo).

Il tuo effetto a pedale TC Electronic necessita di un alimentatore da 9V (non fornito in dotazione) con amperaggio da 100 mA o maggiore.

Per minimizzare i ronzii, usa un alimentatore con uscita isolata.

## Pulsante a pedale

- Per attivare l'effetto, premi il pulsante a pedale.
- Per disattivare l'effetto, premi di nuovo il pulsante a pedale.

## Usare il pulsante a pedale per abilitare la modalità Tap Tempo

Tieni premuto il pulsante a pedale per impostare il tempo con la modalità Tap.

Naturalmente, il tempo del delay può essere impostato con la manopola DELAY. Tuttavia, per cadenzare le ripetizioni del delay secondo il tempo del brano musicale che stai eseguendo, è possibile immetterlo usando l'audio.

Per impostare il tempo:

- Tieni premuto il pulsante a pedale.
- Con il pulsante tenuto abbassato, suona delle note da 1/4 brevi e regolari con lo strumento. Nota: durante l'impostazione del tempo mediante la modalità audio Tap, le uscite audio risulteranno sempre disattivate.
- Rilascia di nuovo il pulsante.

## <span id="page-17-0"></span>Ingressi e uscite audio

#### Ingressi audio (stereo)

Gli ingressi audio posti sul fianco *destro* del pedale dispongono di connessioni jack standard da ¼" (mono/TS).

- Se la sorgente del segnale è mono, collegala all'ingresso MONO del pedale.
- Se la sorgente del segnale è stereo, collega il cavo con la componente Left del segnale all'ingresso MONO e il cavo con la componente Right all'ingresso STEREO.

### Uscite audio (stereo)

Le uscite audio poste sul fianco *sinistro* del pedale dispongono di connessioni jack standard da ¼" (mono/TS).

- Se il dispositivo successivo lungo il percorso del segnale dispone di ingresso mono (ad esempio, l'amplificatore), collega l'uscita MONO dell'effetto a pedale TC Electronic al suo ingresso.
- Se il dispositivo successivo lungo il percorso del segnale dispone di ingressi stereo (ad esempio, un altro effetto a pedale stereo), collega le uscite MONO e STEREO del pedale TC Electronic rispettivamente agli ingressi Left e Right dell'altro dispositivo.

### Porta USB

Usa la porta USB con connettore Mini-B standard del tuo effetto a pedale TC Electronic per collegarlo al computer. Ciò consente di caricare i TonePrint nel pedale o di crearne di nuovi usando l'applicazione TC TonePrint Editor. Per maggiori informazioni, leggi la sezione ["TonePrint"](#page-10-1).

Inoltre, in presenza di nuovi aggiornamenti del firmware, questi possono essere installati tramite la porta USB – leggi la sezione ["Aggiornare il](#page-21-1) [firmware"](#page-21-1).

## Controlli degli effetti

È bene notare che le assegnazioni delle manopole del tuo effetto a pedale TC Electronic costituiscono le assegnazioni *predefinite*. Usando l'applicazione [TonePrint Editor](http://www.tcelectronic.com/toneprint-editor/), è possibile "ri-cablare" tutte le manopole in modo tale da consentire loro il controllo di uno o più parametri di tua scelta. Per maggiori informazioni, consulta il [manuale TonePrint Editor](http://www.tcelectronic.com/toneprint-editor/support/).

### Manopola DELAY – Controllo del Delay Time Usa la manopola DELAY per controllare il tempo del delay (o Delay Time).

Quasi tutti i tipi di delay dispongono di una gamma compresa tra 20 ms e 7000 ms (equivalente a 7 secondi); la gamma del delay Slapback ("SLP") è compresa tra 20 ms e 300 ms.

## Manopola FEEDBACK –

Controllo del feedback

Usa la manopola FEEDBACK per impostare il numero desiderato di ripetizioni del delay. Ruotando la manopola FEEDBACK in senso orario si ottiene un maggior numero di ripetizioni.

Manopola FX LEVEL – Controllo di livello dell'effetto Usa la manopola FX LEVEL per controllare il livello delle ripetizioni del delay.

<span id="page-18-0"></span>Il segnale diretto/non-processato viene sempre passato con il suo livello originale (guadagno unitario). Ruotando la manopola FX LEVEL viene variato solo il livello delle ripetizioni del delay.

#### Selettore Delay Type

Usa il selettore Delay Type per scegliere il tipo di chorus che intendi utilizzare.

I tipi di delay sono descritti nella sezione ["Tipi di](#page-18-1)  [Delay"](#page-18-1).

#### Selettore Subdivision

Usa questo selettore per scegliere i valori di nota su cui si baseranno le ripetizioni del Delay.

- Selettore in alto: note da un quarto
- Selettore al centro: note da un ottavo puntato
- Selettore in basso: note da un quarto e un ottavo puntato

## <span id="page-18-1"></span>Tipi di Delay

#### 2290

Tanto tempo fa… (ovvero, nel lontano 1985) TC Electronic ha messo in commercio l'unità 2290 Dynamic Digital Delay, che si impose come punto di riferimento tra i Delay professionali per molti anni a venire, e che ancora oggi è tenuto in grande considerazione tra i fanatici dei Delay.

Usa l'impostazione "2290" per ottenere l'effetto Delay più pulito e frizzante che tu possa immaginare. Questo è lo standard.

### ANA – Analog Delay

Questo è il tipo di effetto che più si avvicina alla piacevole natura dei vecchi Delay analogici a transistor, ma senza doverne acquistare veramente uno! Ad ogni ripetizione si ottiene sempre un qualcosa in più dell'atmosfera vecchio stampo.

#### TAPE – Tape Delay

A chi non piace la gradevole sonorità generata dalle vecchie echo-machine a nastro?

L'effetto "Tape" costituisce in assoluto un eccellente punto di partenza, grazie al suo suono così suadente e "gorgheggiante".

### LOFI – Lo-Fi Delay

Il Lo-Fi Delay agisce schiacciando deliberatamente il suono delle ripetizioni del delay, restituendo un segnale ben caratterizzato.

## DYN – Dynamic Delay

Si tratta di una replica del mitico Dynamic Delay, introdotto per la prima volta dalla rinomata unità TC 2290. Il livello d'uscita dell'effetto viene alterato attivamente dal contenuto dinamico del segnale in ingresso. Quando si suona sullo strumento il livello del delay viene attenuato, mentre durante le pause tra una frase e l'altra, il livello del delay aumenta. Ciò consente di suonare con una quantità di delay relativamente ampia senza rendere confusa l'esecuzione di riff veloci.

MOD – Delay 2290 con modulazione Prendi la purezza sonora del delay 2290, invia il segnale attraverso tre (!) pedali chorus... et voilà. Se sei appassionato del suono di The Edge, devi assolutamente provare questa impostazione.

Oh, e già che ci sei, prova ad usare il SELETTO-RE SUBDIVISION.

## P.PONG – Ping-pong Delay

Come la pallina nel gioco eponimo, le ripetizioni del delay passeranno da sinistra a destra (posto che si utilizzino entrambe le uscite per un segnale stereo). L'effetto finale è davvero ampio. Il Ping-pong delay è molto divertente da usare in stereo – ma risulta eccellente anche in mono.

### SLAP – Slap Delay

Un tipo di delay indicato a tutto ciò che è "country" – ma puoi benissimo utilizzarlo in molti altri generi.

Usa questo effetto per accendere l'anima Rockabilly che è in te, e rendi omaggio alla ricca eredità in fatto di staccato lasciata da Brian Setzer, Chet Atkins e Scotty Moore - oppure usalo come un'alternativa al riverbero.

## RVS – Reverse Delay

Se sei nel giro da qualche tempo, sai come funziona: Registra la parte di chitarra su nastro. Gira il nastro. Avvia la riproduzione. Si tratta di un classico effetto reso famoso da leggende della chitarra quali Jimi Hendrix – e nonostante sia un

<span id="page-19-0"></span>po' "vecchia scuola", l'effetto Reverse continua tutt'oggi ad essere fonte di ispirazione per sperimentare nuovo materiale.

Prova questo: Abbassa completamente la manopola Mix per ascoltare solo il segnale rovesciato.

LOOP – Impostazione Looper Posiziona il selettore Delay Type su LP per usare l'audio looper integrato.

L'utilizzo del looper è descritto nella sezione ["Usare il looper"](#page-19-1).

## TONEPRINT – Impostazione TonePrint

Posiziona il selettore Delay Type su TP per usare l'impostazione TonePrint.

L'uso e le regolazioni dei TonePrint sono descritte nella sezione ["TonePrint"](#page-10-1).

## <span id="page-19-1"></span>Usare il looper

Grazie al looper integrato di Flashback Delay potrai registrare e riprodurre linee e groove da usare come accompagnamento. Potrai addirittura sovra-incidere le tue registrazioni un numero illimitato di volte.

A determinare la lunghezza del loop è sempre il primo ciclo di registrazione. Un loop può durare al massimo 40 secondi (in mono) o 20 secondi (in stereo), a prescindere dal numero di sovraincisioni/overdub eseguite.

Se una nuova registrazione sovrapposta (overdub) eccede la lunghezza del loop, avrà inizio un terzo ciclo di registrazione. In fase di registrazione del loop, ciò restituisce un feel musicale molto naturale e logico.

In modalità Loop, le manopole DELAY e FEE-DBACK risultano inattive.

### Registrare e riprodurre i loop

- Posiziona il selettore Delay Type su LOOP.
- Assicurati che il pedale risulti impostato in modalità bypass (LED spento). Prova il groove sulla chitarra e preparati per la registrazione. Quindi, premi il pulsante a pedale per avviare la registrazione e suona la parte con la chitarra. Il LED lampeggerà di rosso.
- Per interrompere la registrazione, premi nuovamente il pulsante. Flashback Delay passerà subito alla modalità di riproduzione del loop (playback), eseguendo il loop. In modalità playback, il LED apparirà di colore verde.
- Per sovrapporre una nuova parte, premi di nuovo il pulsante. Il LED tornerà a lampeggiare.
- Per cancellare tutte le registrazioni, premi due volte il pulsante con un doppio-click.

## <span id="page-20-0"></span>Manutenzione

## <span id="page-21-1"></span><span id="page-21-0"></span>Aggiornare il firmware

In futuro, TC Electronic potrebbe fornire nuovi aggiornamenti del software integrato nel pedale, ovvero il firmware. L'aggiornamento del firmware del tuo pedale TC richiede quanto segue:

- un computer con sistema operativo Microsoft Windows o OS X e dotato di interfaccia USB standard
- l'alimentatore DC specifico per il tuo pedale.

## Preparare l'aggiornamento del firmware

- Scarica il nuovo firmware dalla pagina "Support" del tuo pedale TC. Sono disponibili le applicazioni updater per:
	- Microsoft Windows (archivio ZIP contenente l'installer del firmware) e
	- OS X (file immagine-disco contenente l'installer del firmware).
- Scollega tutti i cavi dal pedale TC (incluso quello dell'alimentatore).
- Collega il pedale al computer usando un cavo USB.
- Tieni premuto il primo pulsante a sinistra del pedale TC.
- Inserisci il connettore dell'alimentatore DC.
- Il LED posto più a sinistra dovrebbe accendersi di colore verde, a indicare che il pedale è pronto a ricevere l'aggiornamento software.
- Rilascia il pulsante a pedale.
- Il pedale TC è stato così rilevato e riconosciuto come un dispositivo aggiornabile.

Applicare l'aggiornamento del firmware

- Nel computer, chiudi ogni applicazione relativa al MIDI (ad esempio, l'applicazione DAW) e lancia l'updater del firmware precedentemente scaricato (vedi punto 1).
- Nell'applicazione updater del firmware, seleziona il pedale TC dal menu a tendina posto al di sotto del titolo "STEP 1".
- Quando il tasto "Update" posto al di sotto del titolo "STEP 2" appare verde, cliccalo.

Ora il firmware aggiornato verrà trasferito nel pedale TC. Attendi che la barra di avanzamento raggiunga il 100%. Una volta completata la procedura, il pedale si riavvierà automaticamente.

## Cambiare la batteria

Per cambiare la batteria del tuo effetto a pedale TC Electronic, procedi come segue:

- Svita la vite a croce presente sul pannello inferiore per distaccarlo dal pedale.
- Togli la vecchia batteria e collega la nuova batteria all'apposita clip, facendo attenzione che la polarità sia corretta.
- Monta nuovamente il pannello inferiore.

### Note riguardanti le batterie

- Per nessun motivo le batterie devono essere riscaldate, smontate, gettate nell'acqua o nel fuoco.
- Solo le batterie di tipo ricaricabile possono essere ricaricate.
- Rimuovere la batteria in caso di lunghi periodi di non utilizzo del pedale, così da prolungarne la durata.
- Lo smaltimento delle batterie esauste deve essere eseguito in base alle leggi e alle regolamentazioni locali.

## <span id="page-22-1"></span><span id="page-22-0"></span>Alternare le modalità True Bypass e Buffered Bypass

#### True Bypass e Buffered Bypass - spiegazione

La modalità True Bypass consiste in un bypass "hard-wire" che, quando il pedale viene bypassato, fornisce un segnale assolutamente privo di colorazioni tonali. Questa è la modalità predefinita in cui si trova il tuo effetto a pedale.

L'uso del True Bypass su tutti i pedali costituisce la scelta perfetta in presenza di pochi pedali e cavi relativamente corti collegati prima e dopo i pedali.

#### Se...

- utilizzi un lungo cavo tra la chitarra e il primo pedale, oppure
- se usi molti pedali nella pedaliera, oppure
- se usi un lungo cavo dalla pedaliera all'amplificatore,

 …in tutti questi casi, la migliore soluzione consiste nell'impostare in modalità Buffered Bypass il *primo* e l'*ultimo* pedale presenti nella catena del segnale.

È possibile avvertire la differenza tra un pedale in modalità True Bypass o Buffered Bypass?

Forse si, forse no – occorre considerare molti fattori: l'uso di pickup attivi o passivi, single coil o humbucker, la qualità dei cavi, l'impedenza dell'amplificatore... Non possiamo fornire una risposta definitiva. Usa le orecchie e trova la soluzione migliore per il tuo setup!

Per impostare la modalità bypass, procedi come segue:

- Scollega il pedale e, tenendolo in mano, rovescialo sul lato posteriore.
- Svita il pannello posteriore del pedale e individua i due piccoli DIP-switch posti nell'angolo superiore sinistro.
- Il primo DIP-switch in alto (il più vicino alla connessione di alimentazione), alterna le modalità True Bypass (predefinita) e Buffered Bypass.
- Imposta il DIP-switch nella posizione desiderata.
- Monta nuovamente il pannello inferiore.

## Kill-dry On/Off

Attivando il Kill-dry, il segnale diretto viene rimosso dall'uscita del pedale. Usa questa modalità per collocare il tuo pedale TC Electronic in un effect loop in parallelo.

Per impostare la modalità Kill-dry, procedi come segue:

- Scollega il pedale e, tenendolo in mano, rovescialo sul lato posteriore.
- Svita il pannello posteriore del pedale e individua i due piccoli DIP-switch posti nell'angolo superiore sinistro.
- Il primo DIP-switch in basso (quello più lontano dal connettore di alimentazione) alterna le modalità Kill-dry On e Kill-dry Off.

La rimozione del segnale dry può avvenire solo se il pedale si trova in modalità Buffered Bypass,

impostabile tramite il DIP-switch superiore – leggi la sezione ["Alternare le modalità True Bypass](#page-22-1) [e Buffered Bypass".](#page-22-1) Il Kill-dry non è disponibile in modalità True Bypass.

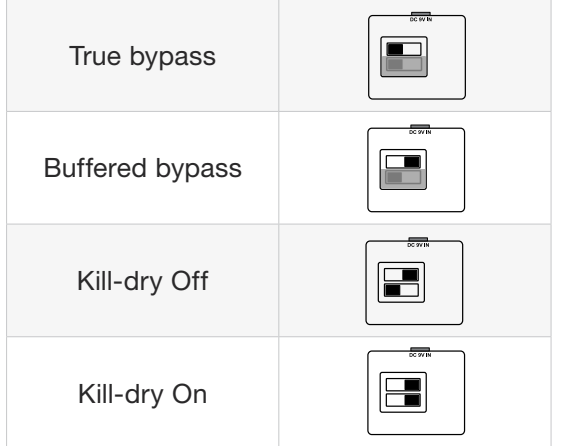

## <span id="page-24-0"></span>F.A.Q.: Frequently Asked Questions

#### <span id="page-25-0"></span>Domande frequenti riguardanti i pedali TonePrint

Per ulteriori informazioni relative ai tuoi effetti a pedale TonePrint TC Electronic, accedi al TC Electronic Support:

[tcelectronic.com/support/](http://tcelectronic.com/support/)

"I pedali TonePrint sono analogici o digitali?"

Il segnale dry/non-processato della chitarra passa direttamente attraverso l'effetto a pedale senza alcuna digitalizzazione. Il segnale processato ("wet") viene semplicemente aggiunto.

"I pedali TonePrint dispongono di ingressi/ uscite bilanciate o sbilanciate?" Le connessioni di ingresso e uscita dei pedali TonePrint sono sbilanciate. Utilizza cavi con connettori TS (ovvero, normali cavi standard per stumenti).

"È possibile usare questo pedale TonePrint nell'FX loop di un amplificatore valvolare?" Si. Tutti i pedali TonePrint dispongono di una gamma molto ampia del guadagno e sono progettati per essere impiegati con livelli di linea e strumentale. Ci sono alcuni amplificatori che, in virtù del modo in cui è stato progettato il loro FX

loop, sono in grado di operare con segnali più intensi rispetto a quelli con normale livello di linea +4 dBu. Con questi amplificatori, potrebbe essere possibile indurre il segnale in ingresso al clipping. Ma con il 99% degli amplificatori, i pedali TonePrint funzionano perfettamente.

<span id="page-26-0"></span>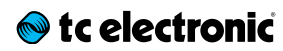

## Link

## <span id="page-27-0"></span>Risorse TonePrint

- TonePrint: [tcelectronic.com/toneprint/](http://tcelectronic.com/toneprint/)
- Prodotti TonePrint: [tcelectronic.com/toneprint/](http://tcelectronic.com/toneprint/toneprint-products/) [toneprint-products/](http://tcelectronic.com/toneprint/toneprint-products/)
- TonePrint app: [tcelectronic.com/toneprint-app/](http://tcelectronic.com/toneprint-app/)
- TonePrint Editor: [tcelectronic.com/toneprint-editor/](http://tcelectronic.com/toneprint-editor/)
- Manuale TonePrint Editor: [tcelectronic.com/toneprint-editor/support/](http://tcelectronic.com/toneprint-editor/support/)

## Risorse di supporto

- TC Electronic Support: [tcelectronic.com/support/](http://tcelectronic.com/support/)
- TC Electronic software dei prodotti: [tcelectronic.com/support/software/](http://tcelectronic.com/support/software/)
- TC Electronic i manuali di tutti i prodotti: [tcelectronic.com/support/manuals/](http://tcelectronic.com/support/manuals/)
- Forum degli utenti TC Electronic: [forum.tcelectronic.com/](http://forum.tcelectronic.com/)

## TC Electronic su…

- web: [tcelectronic.com/](http://tcelectronic.com/)
- Facebook: [facebook.com/tcelectronic](https://facebook.com/tcelectronic)
- Google Plus: [plus.google.com/+tcelectronic/](https://plus.google.com/+tcelectronic/)
- Twitter: [twitter.com/tcelectronic](http://twitter.com/tcelectronic)
- YouTube: [youtube.com/user/tcelectronic](http://youtube.com/user/tcelectronic)

# <span id="page-28-0"></span>Specifiche tecniche

Nota: dati i continui sviluppi tecnologici, queste specifiche tecniche possono essere soggette a variazioni senza alcun preavviso.

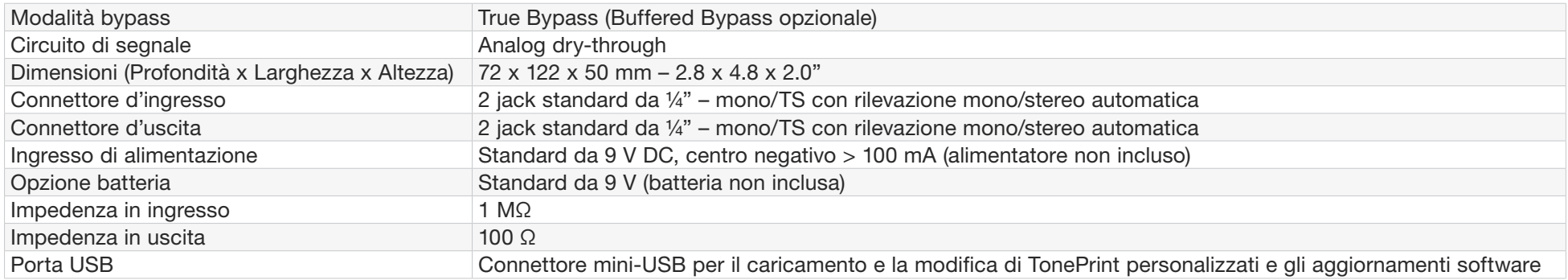

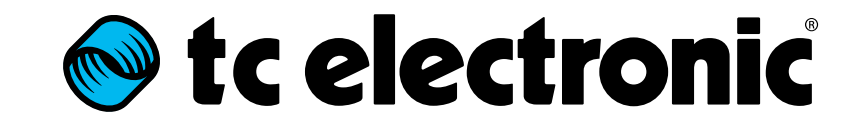